## **Adding Estimated Tax to Relocation Expense Reports**

The steps below will explain how SFS will handle deducting the tax from any Relocation expense report.

1. If you choose Business Purpose of Relocation the following pop-up message will be displayed.

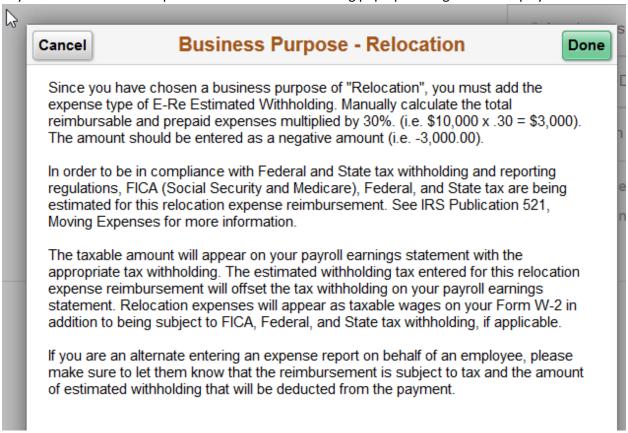

- 2. After adding the regular expense lines to the expense report the traveler/alternate must add a line for E-Re Estimated Withholding expense type.
- 3. The traveler/alternate must do the calculation to deduct 30% of the total for this expense report including the Prepaid Purchasing Card Amounts.
- 4. The Payment Type must be set to Personal Funds.
- 5. The Amount must be negative. Whenever a negative number is inputted into an expense report a Credit Reference Required field needs to be filled in. The note to be added to the Credit Reference Required field could be Tax Deduction amount or something similar. (see example

## below)

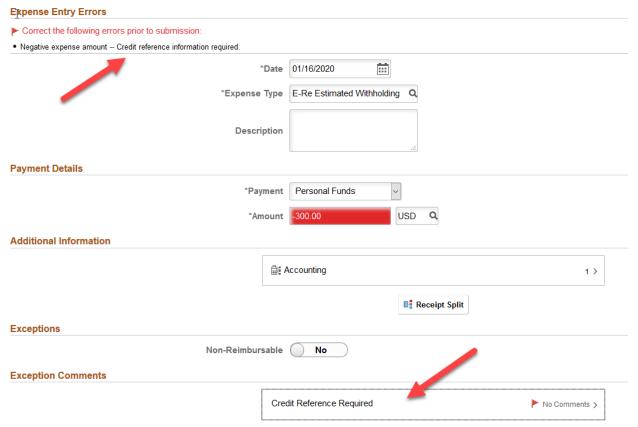

6. The traveler will not be able to submit the expense report if the E-Re Estimated Withholding Expense line has not been added to the report.